## 当タイトルページの表示方法

- ・eBay 上部の Help タグをクリックして Help ページを開く。
- ・検索バーに当タイトル入力後 Search ボタンをクリック。
- ・検索結果一覧から当タイトルリンクをクリック。

パリューパック例: Selling: Value Pack Example

バリューパックオプションを選択すると、基本的な出品アップグレードパックをあなたの出品に追加す ることができます。バリューパックは有料オプションであるギャラリー写真やサブタイトル、出品デザ イナーを一つにまとめたお得な出品アップグレードパックです。但し、バリューパックは 50cc 以下の パワースポーツ車両出品ではご利用になれません。

例1-ギャラリー写真:Example 1 - Gallery Picture

出品にギャラリー写真を追加することで、買手(入札者)が検索結果ページであなたの出品アイテム写 真を見ることができます。

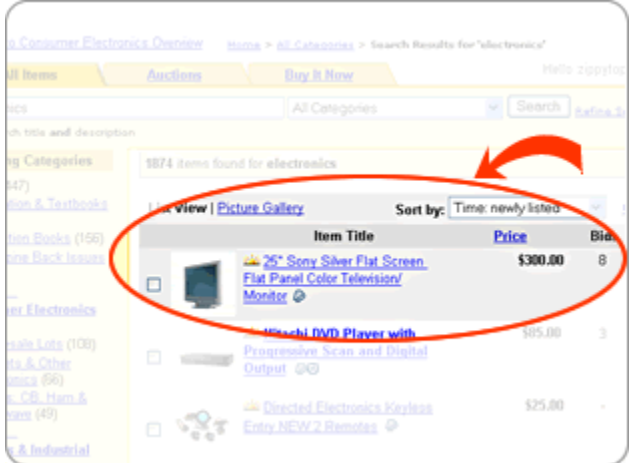

例2-サブタイトル:Example 2 - Item Subtitle 出品にサブタイトルを追加することで、検索結果ページでアイテムについてもっと詳しく紹介すること

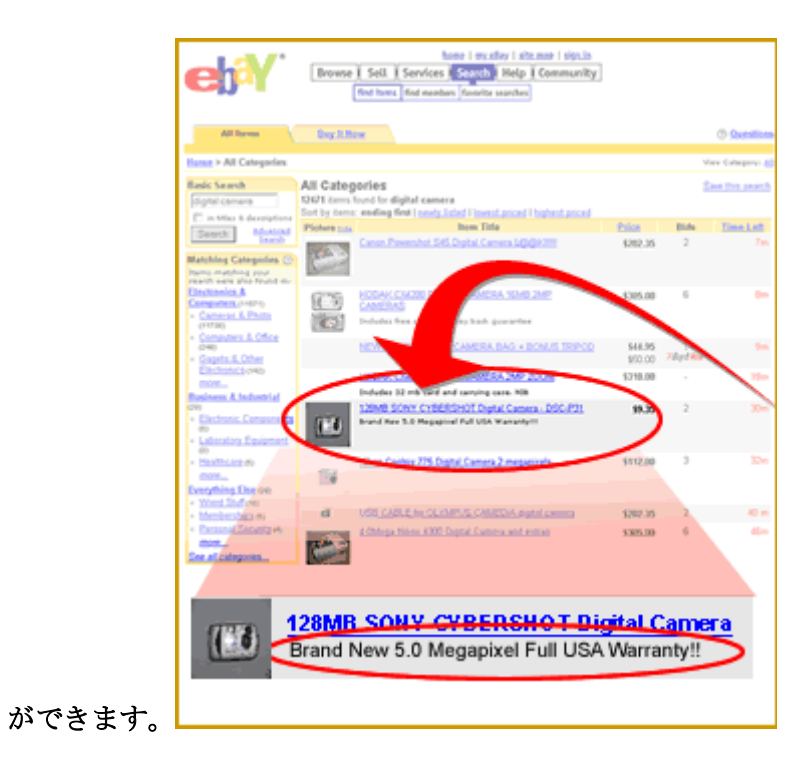